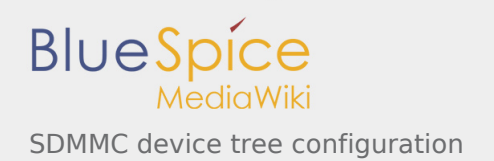

# SDMMC device tree configuration

*Stable: 16.09.2019 - 15:41 / Revision: 16.09.2019 - 15:39*

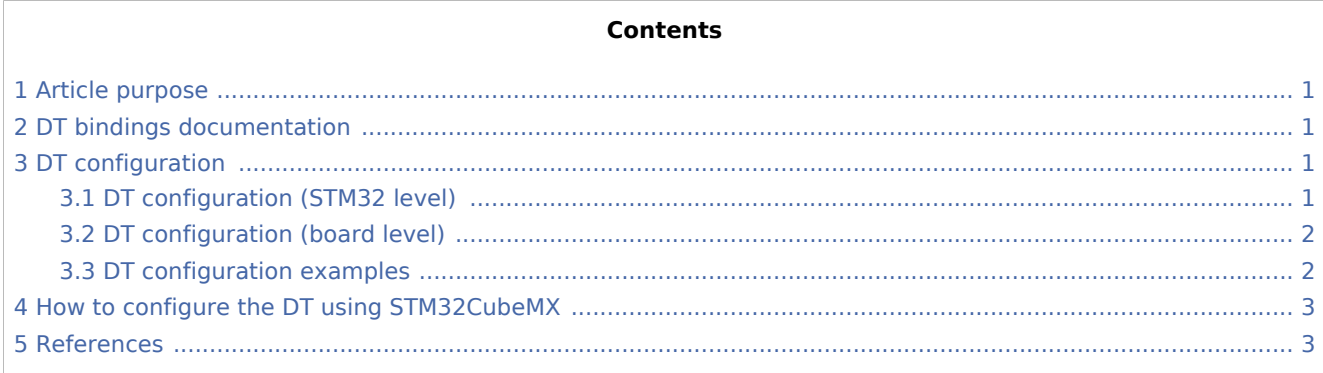

## <span id="page-0-0"></span>1 Article purpose

This article explains how to configure the **SDMMC** [internal peripheral](https://wiki.st.com/stm32mpu/wiki/SDMMC_internal_peripheral) when it is assigned to the Linux<sup>®</sup> OS. In that case, it is controlled by the [MMC framework](https://wiki.st.com/stm32mpu/wiki/MMC_overview).

The configuration is performed using the [device tree](https://wiki.st.com/stm32mpu/wiki/Device_tree) mechanism that provides a hardware description of the SDMMC peripheral, used by the STM32 SDMMC Linux driver and by the MMC framework.

## <span id="page-0-1"></span>2 DT bindings documentation

The SDMMC device tree bindings are composed of:

- <span id="page-0-4"></span>generic MMC device tree bindings [\[1](#page-2-2)].  $\blacksquare$
- <span id="page-0-5"></span>SDMMC MMC/SD/SDIO interface bindings  $[2]$ .

## <span id="page-0-2"></span>3 DT configuration

This hardware description is a combination of the **STM32 microprocessor** device tree files (*.dtsi* extension) and **board** device tree files (*.dts* extension). See the [Device tree](https://wiki.st.com/stm32mpu/wiki/Device_tree) for an explanation of the device tree file split.

**STM32CubeMX** can be used to generate the board device tree. Refer to How to configure the DT using [STM32CubeMX](#page-2-0) for more details.

### <span id="page-0-3"></span>3.1 DT configuration (STM32 level)

<span id="page-0-6"></span>The SDMMC peripheral node is located in *stm32mp157c.dtsi*<sup>[\[3](#page-2-4)]</sup> file.

```
 sdmmc1: sdmmc@58005000 { Comments
 compatible = "arm,pl18x", "arm,primecell";
 arm,primecell-periphid = <0x00253180>;
      reg = <0x58005000 0x1000>, and the controller register location \sim -> The controller register l
```
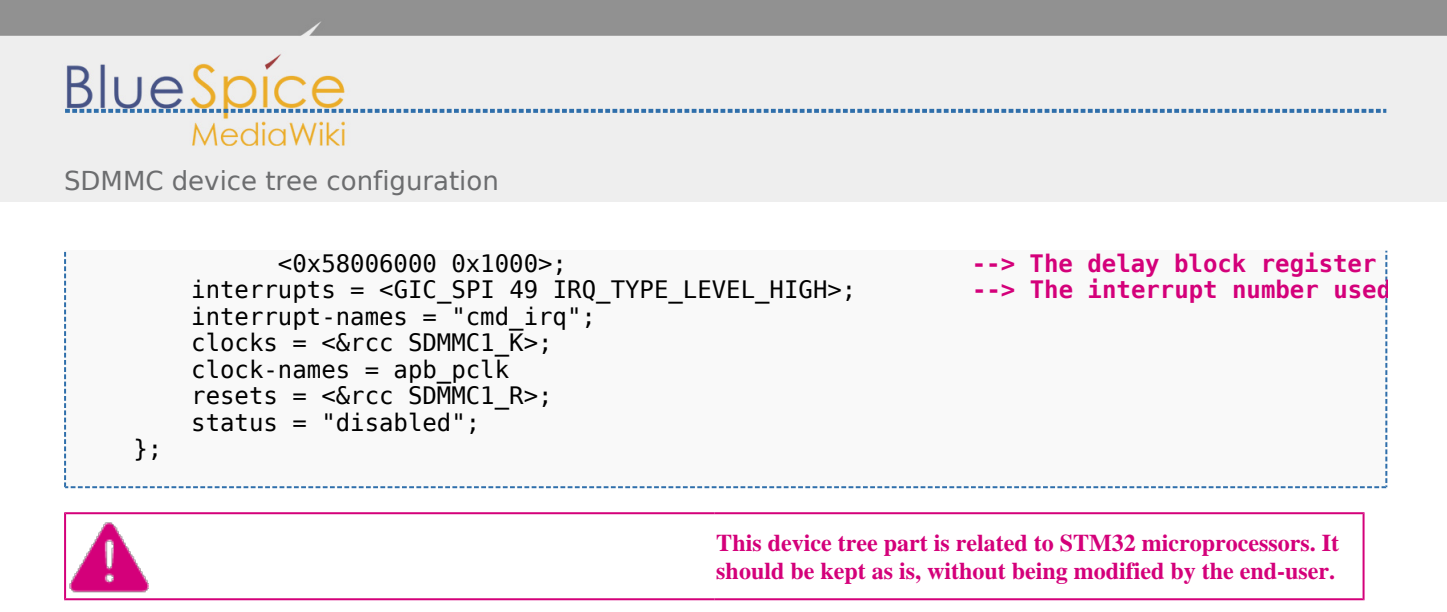

# <span id="page-1-0"></span>3.2 DT configuration (board level)

The SDMMC peripheral may connect to one SD card, one *e*•MMC™ device or one SDIO card.

```
 &sdmmc1{ Comments 
    pinctrl-names = "default", "opendrain", "sleep"; --> For pinctrl configuration
    pinctr1-0 = <math>\&</math>sdmmc1_b4_pins_a <math>\&</math>sdmmc1 dir_pins_a>;pinctr1-1 = <\&</math>sdmmc1_b4_ond_pins_a <math>\&</math>sdmmc1_dir_pins_a<math>z</math>;pinctrl-2 = \leq sdmmc1 b4 sleep pins a &sdmmc1 dir sleep pins a>;
     st,neg-edge; --> Generate data and command on sdmmc clock falling edge
     st,sig-dir; --> Allow to select direction polarity of an external transceiver
    st,use-ckin; --> Use sdmmc_ckin pin from a<br>bus-width = <4>; --> Number of data lines, can
     bus-width = <4>; --> Number of data lines, can be 1, 4 or 8
    vmmc-supply = <&vdd_sd>;<br>vqmmc-supply = <&sd<sup>_</sup>switch>;              --> Supply node for IO line p
    vqmmc-supply = <&sd_switch>;<br>status = "okay";<br>community of the powerful status = "okay";<br>community of the power<br>community of the power<br>community of the power
                                                                   status = "okay"; --> Enable the node
 };
```
Below optional properties have to be used when an external transceiver is connected:

- st,sig-dir: This property allows to select external transceiver direction signals polarity. When this property is set, the voltage transceiver IOs are driven as output when the direction signals are high. Without setting this property, the voltage transceiver IOs are driven as output when the direction signals are low.
- st,use-ckin: By setting this property, the sdmmc\_ckin pin from an external transceiver is used to sample the receive data.

### <span id="page-1-1"></span>3.3 DT configuration examples

<span id="page-1-2"></span>Below example shows how to configure the SDMMC when an  $e\cdot$ MMC<sup> $m$ </sup> is connected with 8 data lines  $^{[4]}$  $^{[4]}$  $^{[4]}$ .

```
 &sdmmc2{ Comments 
 pinctrl-names = "default", "opendrain", "sleep"; 
      pinctrl-0 = \leq \deltasdmmc2 b4 pins a \deltasdmmc2 dir pins a>;
      pinctr1-1 = <\&</math>sdmmc2_b4_ophs_a &<br/>sdmmc2_dir_pins_apinctrl-2 = <&sdmmc2_b4_sleep_pins_a &sdmmc2_dir_sleep_pins_a>;<br>non-removable;<br>Non-r
       non-removable; --> Non-removable slot, assume always present
      no-sd; --> Avoid to send SD command initialization<br>
no-sdio; --> Avoid to send SDIO comman
                                                           --> Avoid to send SDIO comman
       st,neg-edge;
```
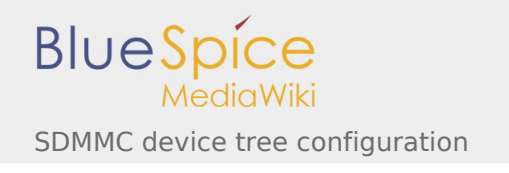

bus-width =  $<8>$ ; vmmc-supply = <&v3v3>;  $vqmmc-supp1y = <\delta vdd>$ ;  $mmc$ -ddr- $3\overline{\phantom{a}}3v$ ;<br>status = "okay"; };

**--> Host supports** *e***•MMC™ DDR** 

<span id="page-2-7"></span>Below example shows how to configure the SDMMC to SD card (4 data lines) with an external transceiver  $^{[4]}$  $^{[4]}$  $^{[4]}$ .

<span id="page-2-6"></span>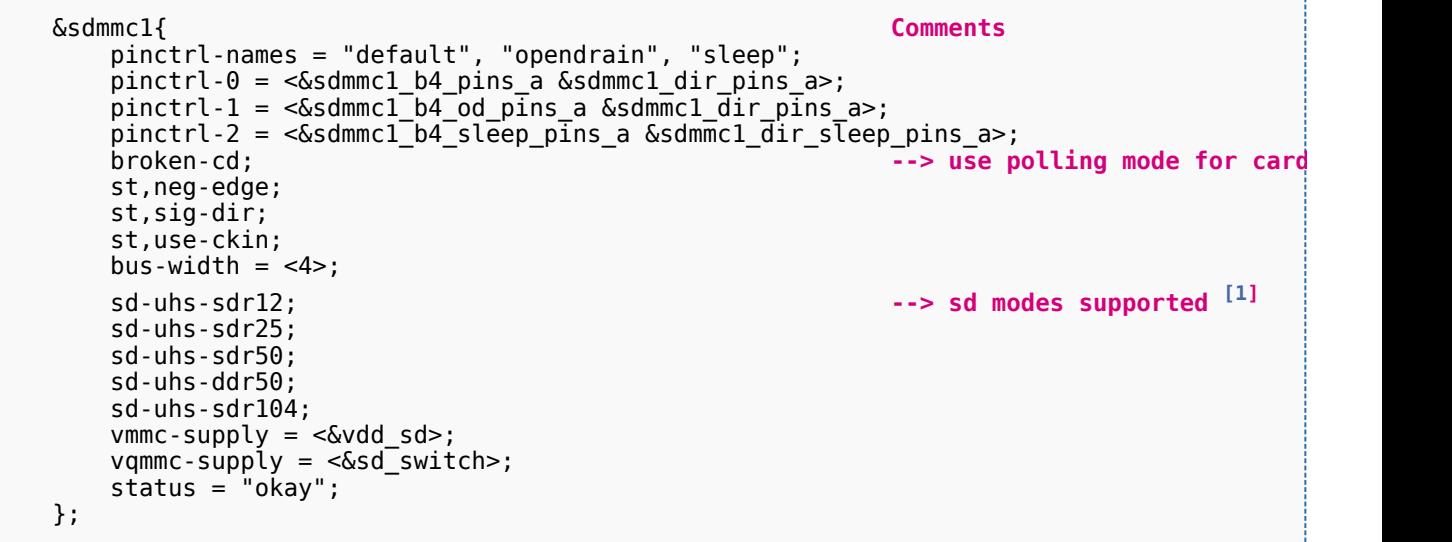

#### <span id="page-2-0"></span>4 How to configure the DT using STM32CubeMX

The [STM32CubeMX](https://wiki.st.com/stm32mpu/wiki/STM32CubeMX) tool can be used to configure the STM32MPU device and get the corresponding [platform](https://wiki.st.com/stm32mpu/wiki/Device_tree#STM32)  [configuration device tree](https://wiki.st.com/stm32mpu/wiki/Device_tree#STM32) files.

The STM32CubeMX may not support all the properties described in the above [DT bindings documentation](#page-0-1) paragraph. If so, the tool inserts **user sections** in the generated device tree. These sections can then be edited to add some properties and they are preserved from one generation to another. Refer to [STM32CubeMX](https://wiki.st.com/stm32mpu/wiki/STM32CubeMX) user manual for further information.

#### <span id="page-2-1"></span>5 References

<span id="page-2-4"></span><span id="page-2-3"></span><span id="page-2-2"></span>Please refer to the following links for additional information:

- 1. 1<sup>[1.0](#page-0-4)[1.1](#page-2-6)</sup> [Documentation/devicetree/bindings/mmc/mmc.txt](https://github.com/STMicroelectronics/linux/blob/v4.19-stm32mp/Documentation/devicetree/bindings/mmc/mmc.txt)
- 2. [↑](#page-0-5) [Documentation/devicetree/bindings/mmc/mmci.txt](https://github.com/STMicroelectronics/linux/blob/v4.19-stm32mp/Documentation/devicetree/bindings/mmc/mmci.txt)
- 3. [↑](#page-0-6) [arch/arm/boot/dts/stm32mp157c.dtsi](https://github.com/STMicroelectronics/linux/blob/v4.19-stm32mp/arch/arm/boot/dts/stm32mp157c.dtsi)
- <span id="page-2-5"></span>4. 1<sup>[4.0](#page-1-2)[4.1](#page-2-7)</sup> [arch/arm/boot/dts/stm32mp157c-ed1.dts](https://github.com/STMicroelectronics/linux/blob/v4.19-stm32mp/arch/arm/boot/dts/stm32mp157c-ed1.dts)

Operating System

MultimediaCard

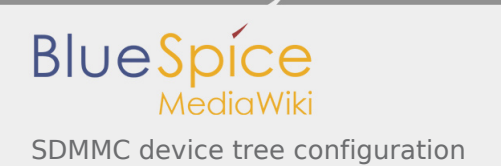

Device Tree Secure digital Generic Interrupt Controller Serial Peripheral Interface SD memory card [\(https://www.sdcard.org](https://www.sdcard.org)) - NEW SDIO is an SD-size card with extended input/output functions input/output Doubledata rate (memory domain)